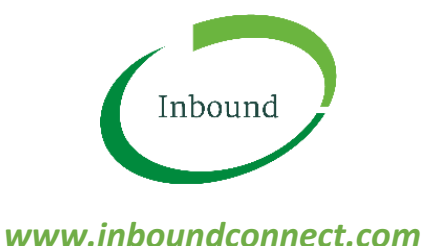

# *GUIDE TO MAKING ONE-OFF (GUEST) BOOKINGS*

If *you need to make a one-off booking to pick up or drop off freight at a participating Inbound facility, please follow the instructions below.* 

## *WHO SHOULD MAKE A ONE-OFF BOOKING?*

*You should make a one-off booking if you are not expecting to pick up or drop off freight at a participating Inbound facility again in future. If you are expecting to pick up or drop off freight at a participating Inbound facility in future, you should register an account with Inbound and use that account to make future bookings.*

### *HOW TO MAKE A ONE-OFF BOOKING*

- *1. Go t[o www.inboundconnect.com](http://www.inboundconnect.com/) and click on the blue button 'One off Booking'*
- *2. Click on the blue button 'I agree to all terms' to accept the Website Terms of Use*
- *3. Type the name of the facility you wish to drop off to, or pick up from.*
- *4. Use the dropdown box to choose the service your vehicle requires*
- *5. Choose a date and a time that you expect your vehicle to arrive at the facility*
- *6. Click the red 'Assign Timeslot' button to confirm*
- *7. Enter the mandatory fields required*
- *8. Enter any optional fields if you wish to do so*
- *9. Upload the required documents (e.g. delivery order for pickup, interim receipt for dropoff)*
- *10. Enter your name and email address*
- *11. Press the green Save button*
- *12. If payment is required for this booking, you will be prompted for your credit card details to confirm the booking*

### *HOW TO EDIT A ONE-OFF BOOKING*

*Once you save your one-off booking, you will receive an email to confirm. On that email is a green 'Edit' button. If you wish to edit any part of your one-off booking, simply hit that button, make the changes you need to make, and press the 'Edit' button at the bottom of the page.* 

### *HOW TO CANCEL A ONE-OFF BOOKING*

*If you need to cancel your one-off booking, please call Inbound Support on 1300 803 873. Please note that a cancellation fee may apply in some circumstances.*

### *NEED MORE HELP?*

*If you need more help, please email [support@inboundconnect.com](mailto:support@inboundconnect.com) or call us on 1300 803 873.*